A l'attention des Responsables de Laboratoire, des Directeurs des Etablissements de Santé et des Correspondants locaux de Réactovigilance,

# **ACTION CORRECTIVE URGENTE**

## **Systèmes VITROS® 3600, 4600 et 5600 Anomalie du logiciel VITROS®, version 3.1 et versions précédentes**

Réf. AB/CL2014-296a Issy, le 28 Novembre 2014

Madame, Monsieur, Cher(e) client(e),

Cet avis a pour objet de vous informer qu'Ortho Clinical Diagnostics (OCD) a identifié une anomalie avec le logiciel des systèmes VITROS®, version 3.1 et versions précédentes.

OCD a déterminé que le logiciel pouvait ne pas identifier correctement un étalonnage périmé. Le tableau qui suit présente les systèmes et les versions concernés :

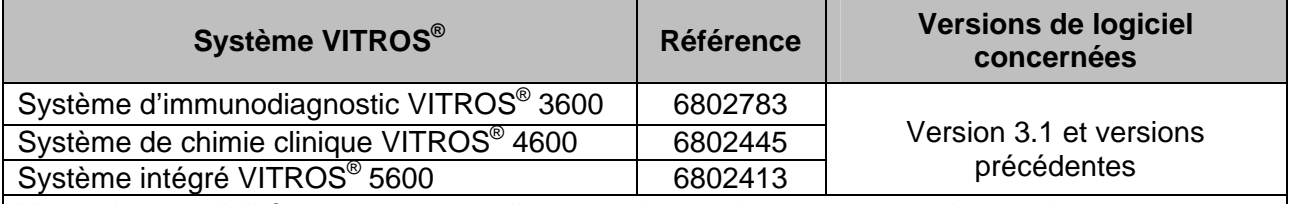

**Note :** *La possibilité que cette anomalie se produise existe avec toutes les versions courantes et précédentes du logiciel VITROS®.*

## **Description de l'anomalie**

Le statut de l'étalonnage est contrôlé par le logiciel du système, et est basé sur l'intervalle d'étalonnage et la date du dernier étalonnage. Notre enquête a confirmé que si l'anomalie survient, l'étalonnage peut arriver à expiration sans que le système n'alerte l'opérateur et sans qu'il ne signale les résultats avec un code **CE** (de l'abréviation anglaise *Calibration Expired* – étalonnage périmé). Le système pourrait générer inopinément des résultats même s'il est configuré pour ne pas rapporter de résultats quand un étalonnage est périmé.

Il n'est pas nécessaire que le réactif soit à bord du système pour que cela se produise. L'écran « Gestion des réactifs – Afficher par dosage » affichant correctement le statut d'expiration, alors que l'écran « Options et Configuration – Vérification des étalonnages » n'affiche pas correctement le statut de l'étalonnage. L'anomalie pourrait survenir avec n'importe quel type de dosage traité sur le système. (Reportez-vous à la question 4.)

## **Description de l'anomalie**

Le statut de l'étalonnage est contrôlé par le logiciel du système, et est basé sur l'intervalle d'étalonnage et la date du dernier étalonnage. Notre enquête a confirmé que si l'anomalie survient, l'étalonnage peut arriver à expiration sans que le système n'alerte l'opérateur et sans qu'il ne signale les résultats avec un code **CE** (de l'abréviation anglaise *Calibration Expired* – étalonnage périmé). Le système pourrait générer inopinément des résultats même s'il est configuré pour ne pas rapporter de résultats quand un étalonnage est périmé.

Il n'est pas nécessaire que le réactif soit à bord du système pour que cela se produise. L'écran « Gestion des réactifs – Afficher par dosage » affichait correctement le statut d'expiration, mais l'écran « Options et Configuration – Vérification des étalonnages » n'affichait pas correctement le statut de l'étalonnage. L'anomalie pourrait survenir avec n'importe quel type de dosage traité sur le système. (Reportez-vous à la question 4.)

#### **Résolution**

La résolution de cette anomalie sera intégrée à la prochaine version de logiciel qui est en cours de développement. Tant que la nouvelle version de logiciel n'est pas installée sur votre système VITROS® , utilisez l'option « **Toutes les données de dosage** » plutôt que « Charger les nouveaux lots » lorsque vous installez le disque de données des dosages (ADD) sur votre système.

**IMPORTANT :** Installez immédiatement le plus récent disque ADD en utilisant l'option « Toutes les données de dosage ». Si l'un de vos étalonnages est périmé, le système affichera le code d'état PZB-005. Procédez aux étalonnages avant d'utiliser ces réactifs. Comme prévu, les étalonnages qui viendront à échéance dans un délai d'une heure seront aussi signalés.

Continuez à installer le plus récent disque ADD au moins une fois par semaine en utilisant l'option de chargement « **Toutes les données de dosage »** pour que le système signale correctement les étalonnages périmés.

## **Actions requises**

Nous vous prions de bien vouloir procéder comme suit (l'ANSM a été informée de cette mesure) :

- Installez le plus récent disque ADD en utilisant l'option de chargement **« Toutes les données de dosage »**.
- Déterminez si des étalonnages sont périmés, le système affichera des codes PZB-005. Étalonnez chaque dosage au besoin.
- Installez tous les prochains disques ADD avec l'option « Toutes les données de dosage » au moins une fois par semaine jusqu'à ce que la prochaine version de logiciel soit chargée dans votre système.
- > Affichez cet avis à côté de chaque système VITROS® 3600/4600/5600 de votre laboratoire ou avec la documentation de l'utilisateur.
- Remplissez et retournez nous le formulaire de confirmation de réception d'ici le **12 décembre 2014**.

#### **Conséquences sur les résultats**

Si un étalonnage vient à échéance pour un dosage et qu'il n'est pas détecté par l'opérateur, les échantillons pourraient être traités avec un étalonnage invalide. Cependant, les liquides de contrôle de qualité devraient être analysés à la prochaine phase de vérification prévue. Si les résultats de contrôle de qualité étaient acceptables, les résultats patients obtenus avant cela ne devraient pas avoir été affectés. Si vous avez des inquiétudes au sujet des résultats rapportés précédemment, nous vous invitons à en discuter avec le directeur médical de votre laboratoire afin de déterminer les mesures à prendre.

## **Fréquence**

Se basant sur trois mois de données e-Connectivity®, notre analyse des données montre qu'environ 0,45 % de tous les étalonnages étaient périmés sans que l'opérateur en ait été averti adéquatement.

Vous trouverez ci-dessous, un document « Questions / Réponses » qui répondra, nous l'espérons, à l'essentiel de vos questions. Pour toute question complémentaire, notre Hot-Line se tient à votre disposition au 03 88 65 47 33.

Nous vous prions de bien vouloir nous excuser pour les désagréments entrainés par cette mesure, et vous prions d'agréer, Madame, Monsieur, cher(e) client(e), l'expression de nos respectueuses salutations.

> Florence DEBAEKE Sr. Director, Global Direct Markets, Quality & Regulatory

## **QUESTIONS / REPONSES**

## **1. Y a-t-il des mesures à prendre immédiatement?**

Pour savoir s'il y a des étalonnages périmés dans votre système, veuillez procéder comme suit :

- A. Installez le plus récent disque ADD avec l'option « Toutes les données de dosage ».
- B. Déterminez si des étalonnages sont périmés; le système affichera des codes PZB-005. Étalonnez chaque dosage au besoin.

NOTE : Veuillez prendre note qu'un ou plusieurs étalonnages (sérum, plasma ou urine) peuvent être périmés après l'installation de « Toutes les données de dosage » pour un dosage donné.

## **2. Quelles sont les mesures à prendre pour empêcher que l'anomalie ne se produise ?**

Tant que la nouvelle version de logiciel n'est pas installée sur votre système VITROS®, utilisez l'option « Toutes les données de dosage » au lieu de « Charger les nouveaux lots » lorsque vous installez le disque de données des dosages (ADD) sur votre système. Installez le disque ADD le plus récent chaque semaine pour que le système puisse signaler correctement les étalonnages périmés.

L'utilisation de l'option « Toutes les données du dosage » pour installer un disque ADD devrait prendre environ 5 minutes.

## **3. Que se passe-t-il si je n'ai pas la plus récente version du disque ADD?**

La version la plus récente du disque ADD devra être utilisée. Si votre système VITROS<sup>®</sup> est relié électroniquement et configuré pour permettre l'échange de données, le disque ADD peut être téléchargé automatiquement. Vous avez aussi la possibilité d'utiliser le disque qui vous a été envoyé avec votre dernière commande de produits.

## **4. Quels systèmes VITROS® sont concernés?**

Cette anomalie touche les systèmes VITROS® 3600, 4600 et 5600 équipés de la version 3.1 et des versions précédentes. Le système automatisé de laboratoire enGen™ n'est pas concerné puisque cette anomalie est reliée au logiciel VITROS®.

Cette anomalie peut survenir avec tous les types de dosages (c.-à-d., MicroSlide, MicroTip, MicroWell, dosage défini par l'utilisateur, ou applications validées par le fabricant).

## **5. Que faire si mon système VITROS® est configuré pour rapporter des résultats même si l'étalonnage est périmé?**

L'anomalie peut survenir, peu importe que l'option de configuration des échantillons soit configurée à « Utilis. étalon. périmés »; les résultats peuvent être rapportés sans le code de résultats CE (de l'abréviation anglaise *Calibration Expired* – étalonnage périmé).

## **6. À quelle fréquence cette anomalie se produit-elle?**

Se basant sur trois mois de données e-Connectivity®, notre analyse des données montre qu'environ 0,45 % de tous les étalonnages étaient périmés sans que l'opérateur n'en ait été averti adéquatement.

## **7. Quand cette anomalie sera-t-elle résolue?**

La résolution de cette anomalie sera intégrée à la prochaine version de logiciel qui est en développement.

Nous publierons un bulletin technique contenant ces renseignements. Ce bulletin demeurera en vigueur jusqu'à ce que la nouvelle version de logiciel soit installée sur votre système.

# **ACCUSE DE RECEPTION**

## **Systèmes VITROS® 3600, 4600 et 5600 Anomalie du logiciel VITROS®, version 3.1 et versions précédentes**

**Veuillez remplir et nous retourner ce certificat de réception avant le 12 Décembre 2014**

## *Cachet du laboratoire obligatoire*

Nous certifions, Laboratoire…………………………………………………………………

 Avons pris connaissance du courrier réf. CL2014-296a envoyé par la société OCD France et nous engageons à mettre en œuvre les actions requises.

Fait à ……………………………., le …………………….

Nom :

Signature :

Document à faxer ou retourner à : Ortho-Clinical Diagnostics France Service Réglementaire & Qualité 1 rue Camille Desmoulins, TSA 40007 92787 Issy Les Moulineaux Cedex 9 Fax: 01-55-00-28-08